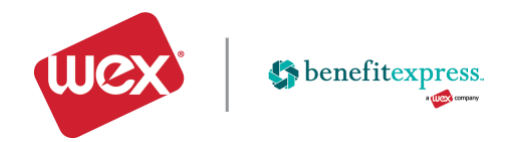

## **Accessing Your Flexible Spending Account is Fast and Easy!**

## **Step 1 – Log into Site**

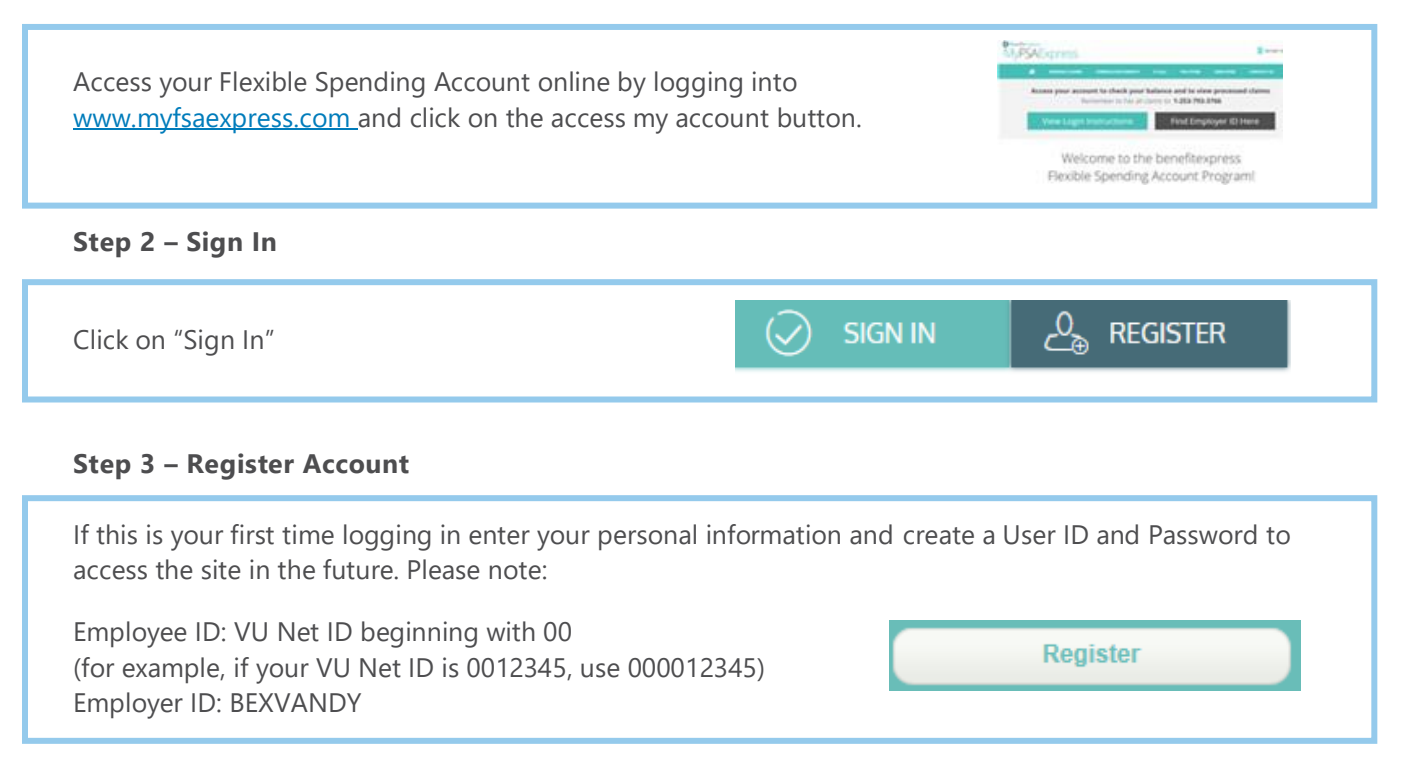

## **Step 4 – Review Your Account**

After logging in, you will see the Personal Dashboard. From here you can view account balances, claim statuses, and complete an online claim form:

## **Need Help**

We realize not every question can be answered on the materials provided, if you need any assistance – the following options are available. benefitexpress, a WEX company provides three ways to assist with your requests, just simply click Contact Us on the top right of the website at any time:

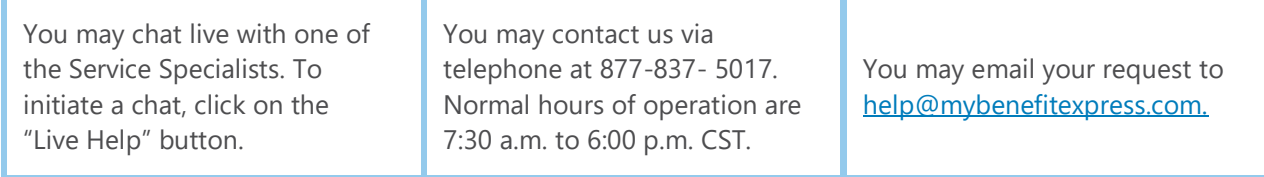